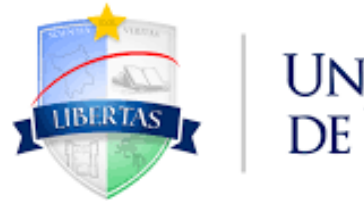

**UNIVERSIDADE ESTADUAL** DE RORAIMA

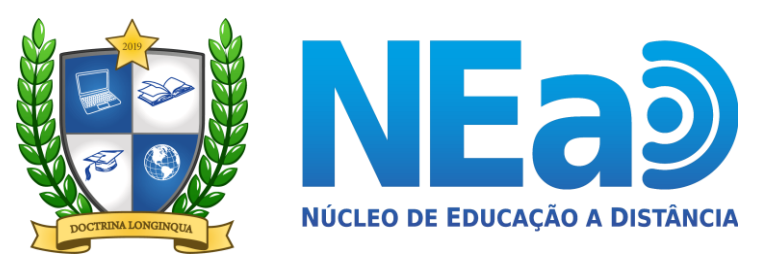

**TUTORIAL AVA-UERR Manual do Aluno** 

## "COMO RECUPERAR A SUA SENHA **NO AMBIENTE VIRTUAL DE APRENDIZAGEM-AVA"**

**CONTATOS:** secretaria.nead@uerr.edu.br ou 95 98412-2741 ava.uerr.edu.br/login/index.php

 $\mathbf{G}$ 

## $\qquad \qquad \, \star \quad \, \blacksquare \quad \, \blacksquare \quad \, \vdash$

Você ainda não se identificou.

Orientações para recuperar senha

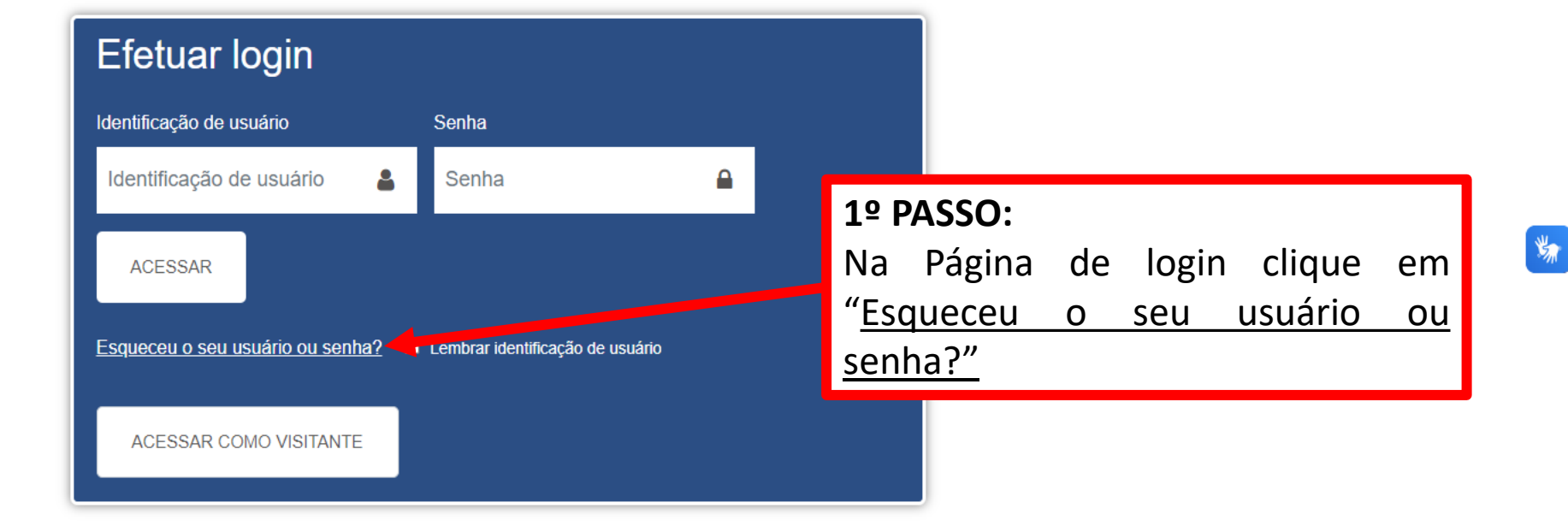

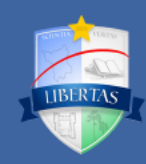

Ambiente Virtual de Aprendizagem destinado às disciplinas presenciais dos cursos de graduação da Universidade Estadual de Roraima. Para acessar as

## Links úteis

**EaD UERR Canal NEaD** 

## Contato

Rua 7 de Setembro, 231, Canarinho. Boa Vista/RR. CEP: 69306-530

C Telefone: +55 (95) 98412-2741

E-mail: secretaria.nead@uerr.edu.br

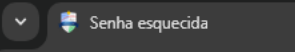

 $x +$ 

为

Para redefinir sua senha, preencha seu usuário ou seu email abaixo. Se sua conta for encontrada no banco de dados, um email será enviado para seu endereco de email, com as instruções sobre como restabelecer seu acesso.

Buscar por identificação de usuário

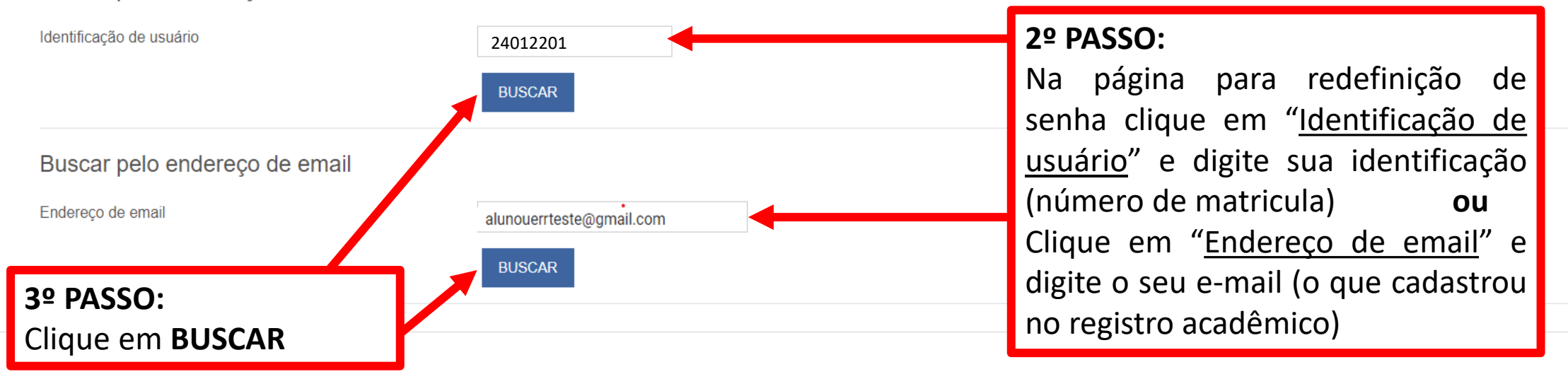

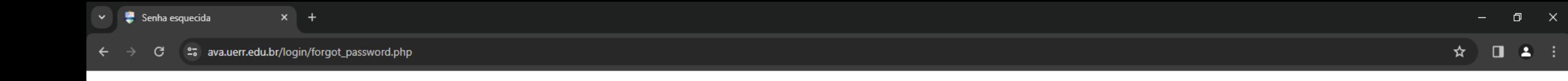

Se o usuário e o email estiverem corretos um email deve ter sido enviado a você.

Este email contém fáceis instruções para confirmar e completar a alteração de senha. Em caso de dificuldades, contate o administrador do site.

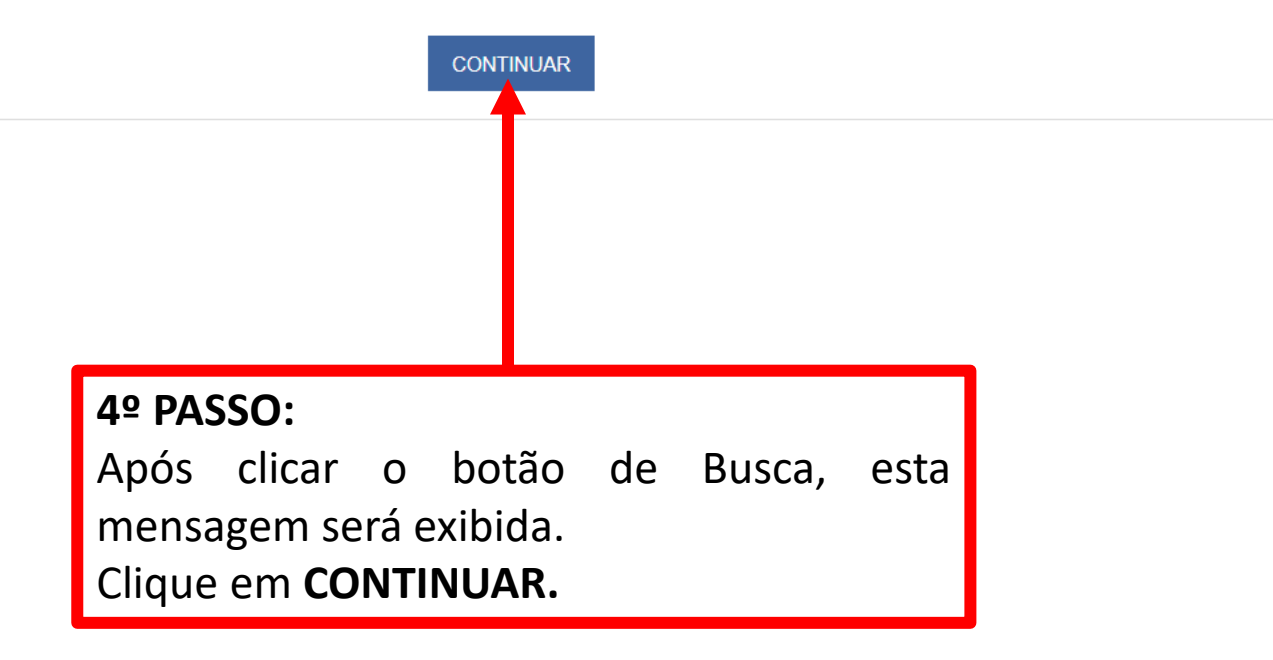

 $\frac{1}{2}$ 

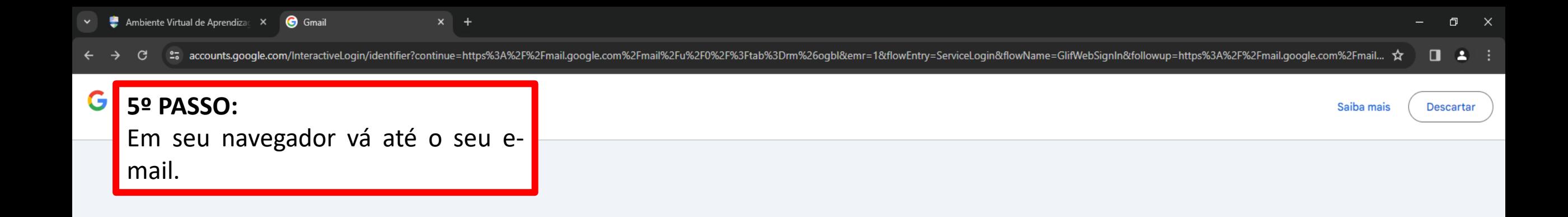

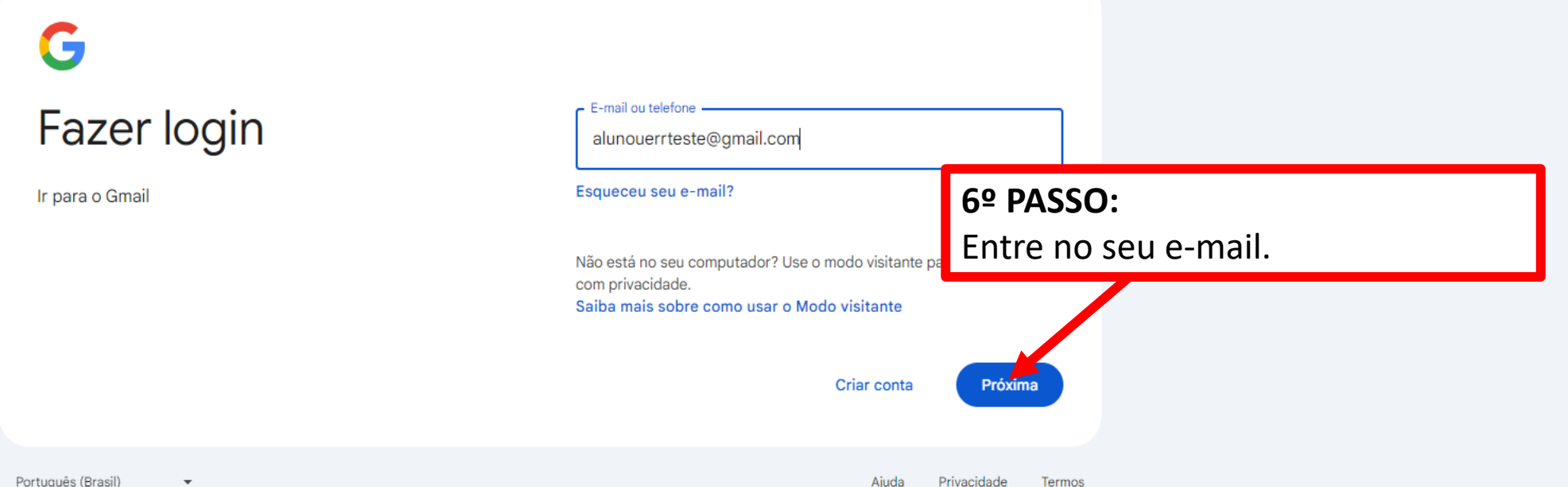

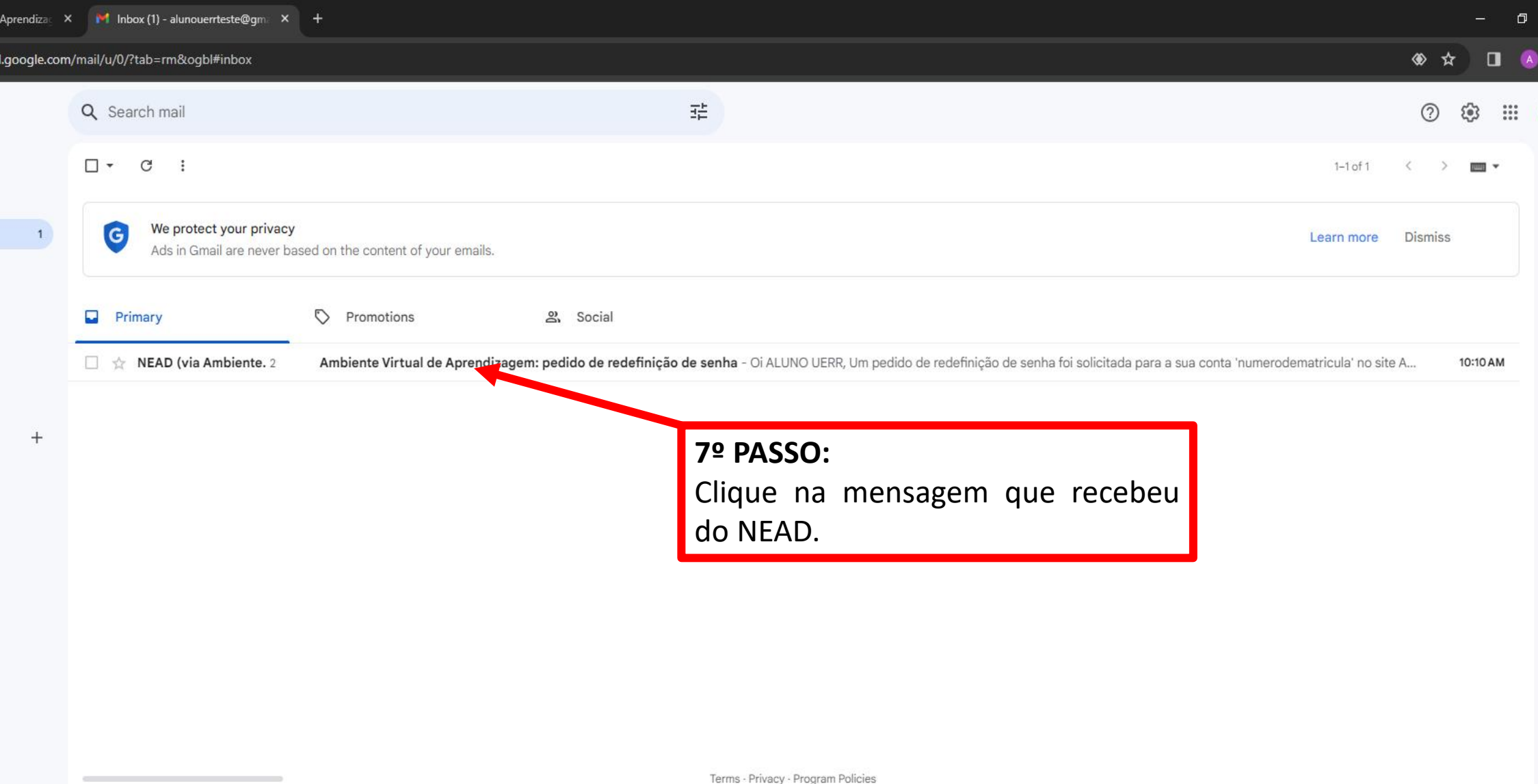

 $\rightarrow$ 

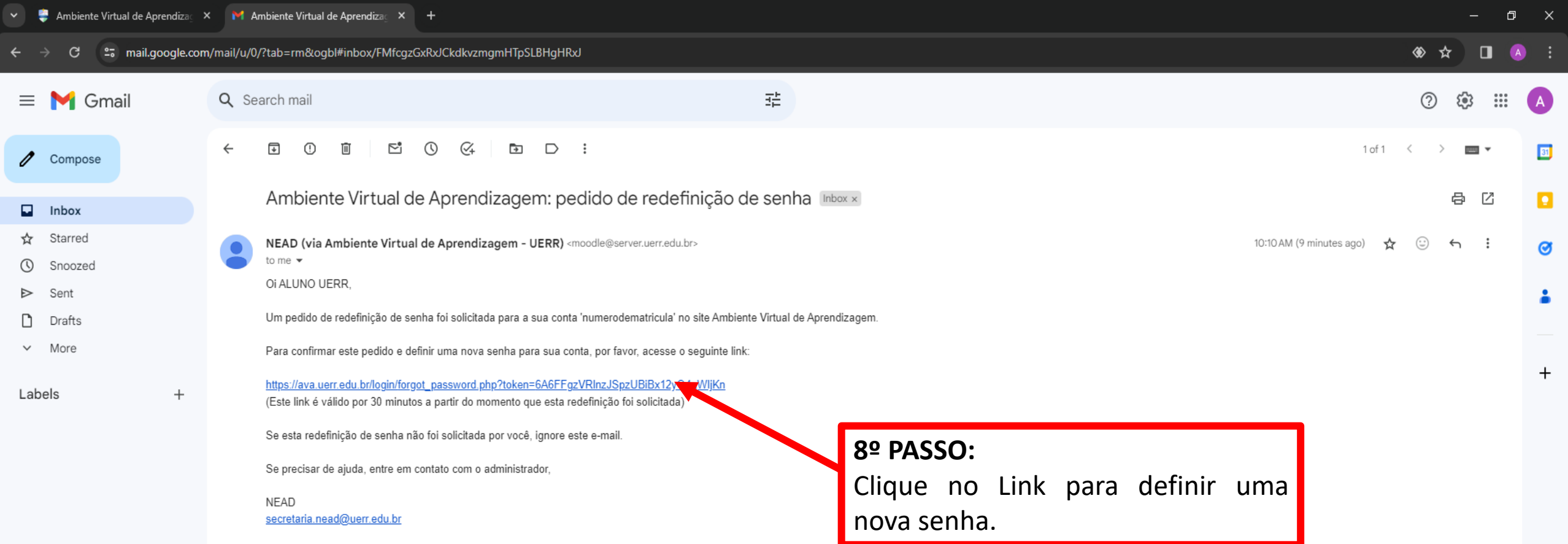

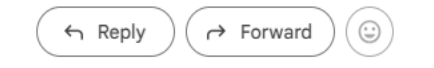

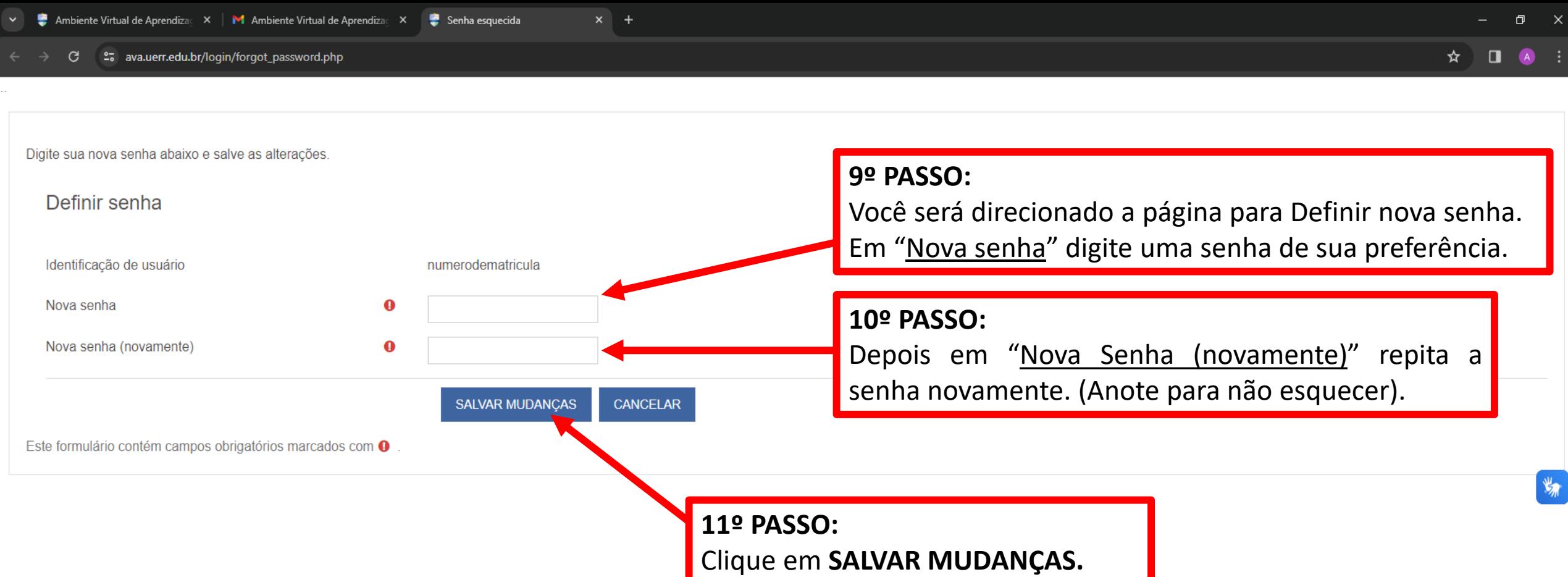

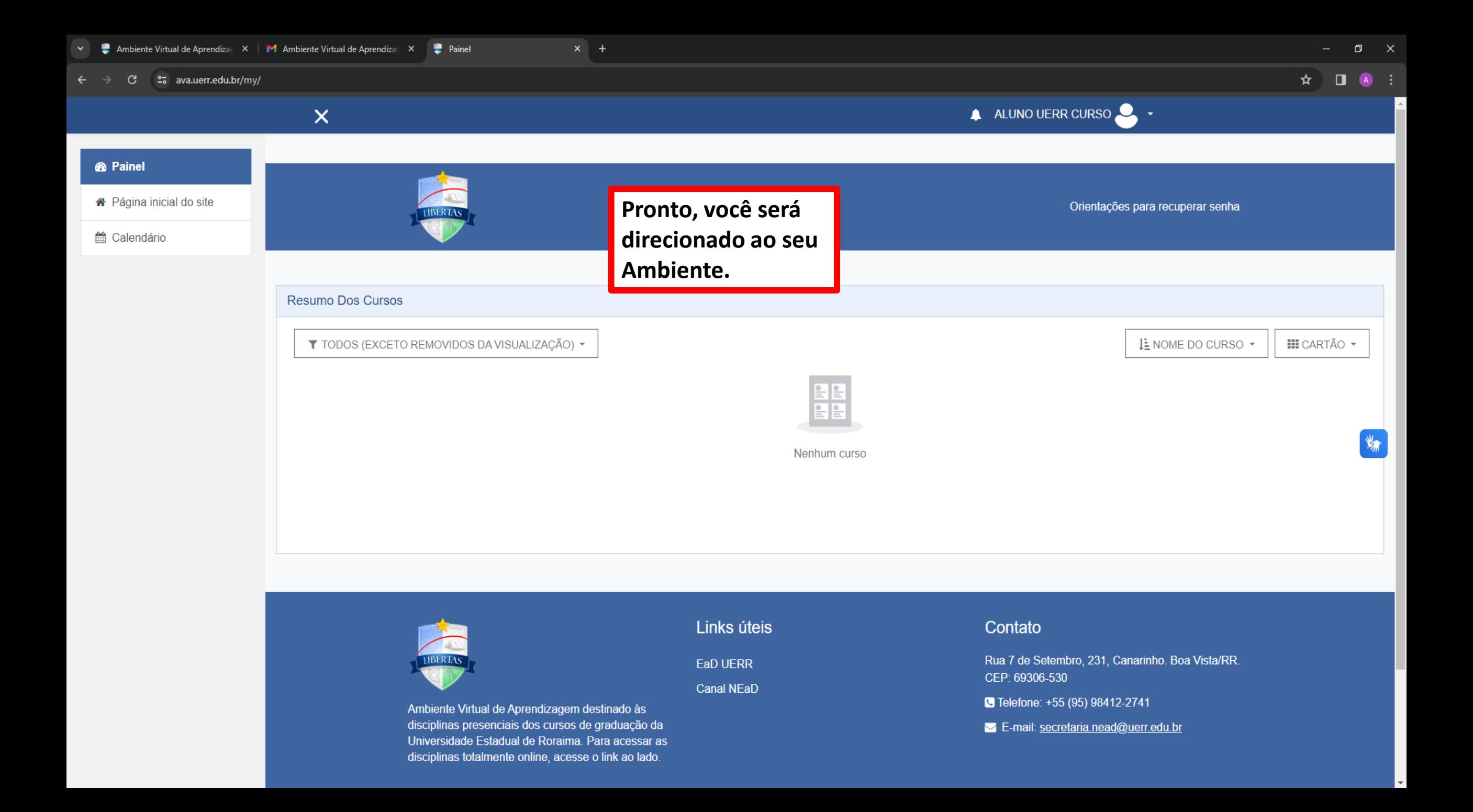